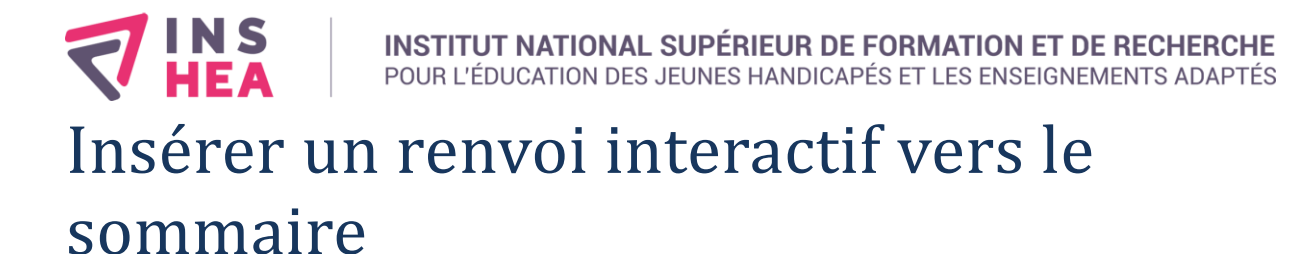

## **Prérequis :**

Savoir insérer un sommaire automatique

### **Compétences visées :**

- Savoir insérer un signet
- Savoir créer un lien hypertexte vers un signet

# **Définition**

Un Signet est une marque invisible positionnée dans un texte. Cette marque peut servir de cible pour la création de liens hypertextes.

## **Insérer un signet**

Avant d'insérer un signet, positionner le curseur de saisie dans le corps du texte à l'endroit où le signet doit être ajouté (dans cet exemple, au début du sommaire).

Pour réaliser l'insertion à proprement dite, sélectionner l'onglet « **Insertion** » du ruban. Choisir ensuite le bouton « **Signet** » :

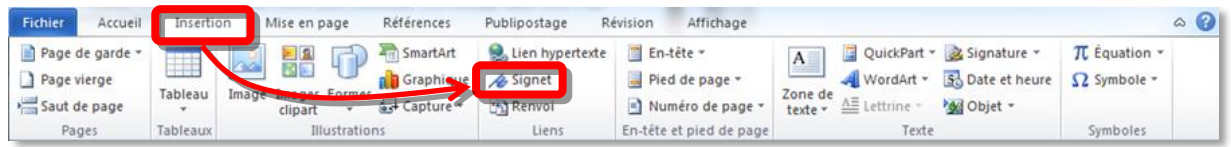

Dans la fenêtre surgissante, entrer le nom du signet (dans cet exemple : *cible\_sommaire*) puis cliquer sur « **Ajouter** »

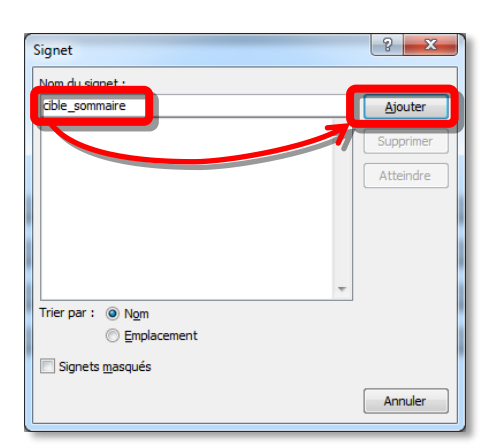

#### **INSHEA**

58-60, avenue des Landes 92150 Suresnes - FRANCE Tél. +33 (0)1 41 44 31 00 Fax: +33 (0)1 45 06 39 93 www.inshea.fr

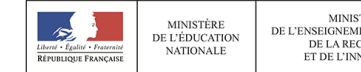

MINISTÈRE<br>DE L'ENSEIGNEMENT SUPÉRIEUR,<br>DE LA RECHERCHE<br>ET DE L'INNOVATION

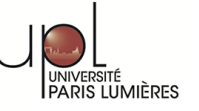

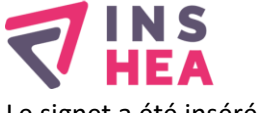

Le signet a été inséré à l'endroit où se trouvait le curseur de saisie.

# **Créer un lien hypertexte vers un signet**

Pour insérer un lien hypertexte dans un document, surligner la partie du texte à transformer en lien hypertexte, choisir l'onglet « **Insertion** » du ruban puis le bouton « **Lien hypertexte** » :

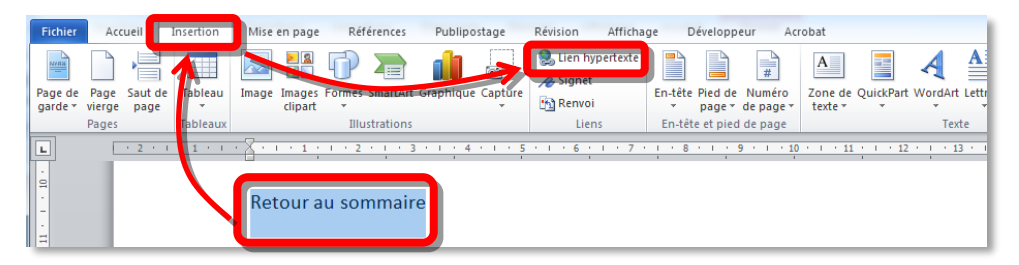

Dans la fenêtre surgissante, choisir dans la colonne de gauche « **Emplacement dans ce document** », choisir le signet créé (dans cet exemple : *cible\_sommaire*) puis terminer avec « **OK** » :

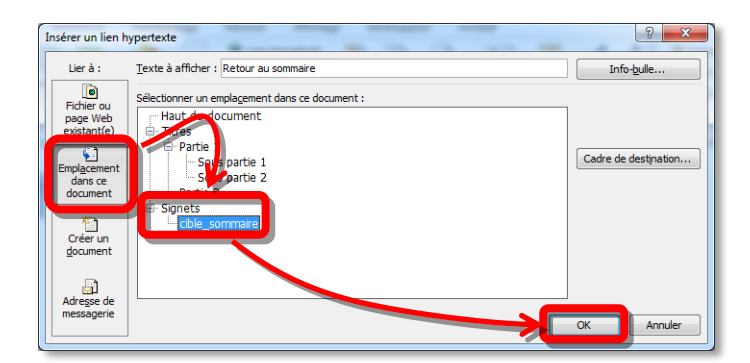

La partie du texte sélectionnée est maintenant interactive. Pour tester l'interactivité du lien hypertexte, il suffit (par défaut) de maintenir la touche « **CTRL** » enfoncée en même temps que de cliquer sur le lien. Cette action positionne le curseur de saisie sur le signet ciblé par le lien. *Parfois (en fonction de la configuration du logiciel), il n'est pas nécessaire de maintenir la touche « CTRL » enfoncée. Pour connaitre l'action valide pour interagir avec le lien hypertexte, positionner le curseur de la souris SANS cliquer au dessus du lien. Une petite info-bulle apparaît indiquant l'action à réaliser pour suivre le lien :*

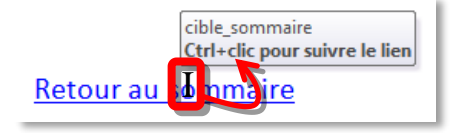

**INSHEA** 58-60, avenue des Landes 92150 Suresnes - FRANCE Tél. +33 (0)1 41 44 31 00 Fax: +33 (0)1 45 06 39 93 www.inshea.fr

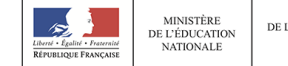

MINISTÈRE<br>DE L'ENSEIGNEMENT SUPÉRIEUR,<br>DE LA RECHERCHE<br>ET DE L'INNOVATION

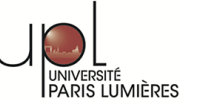